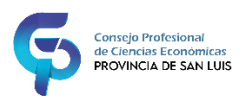

## Firma digital para Legalizaciones Digitales

*Toda la info en* <https://www.cpcesanluis.org.ar/firmadigital.html>

*Trámite para obtener la Firma Digital | Legalizaciones Digitales CPCE SAN LUIS*

*Hay tres opciones de certificado digital:*

**Opción 1- [SACAR TURNO PARA SOLICITAR CERTIFICADO ENCODE S.A. \(Sin Token y CON costo adicional\)](https://pki.encodesa.com.ar/Solicitudes/Home.aspx) Opción 2- [SACAR TURNO PARA SOLICITAR CERTIFICADO AC-ONTI \(Con Token y SIN costo adicional\)](https://turnos.argentina.gob.ar/turnos/seleccionTurno/327) Opción 3- [SACAR TURNO PARA SOLICITAR CERTIFICADO AC Modernización-PFDR \(Sin Token y SIN costo adicional\)](https://www2.jus.gov.ar/dnrpa-site/#!/seleccionarRegistroFirmaDigital)**

La nueva opción que tenemos es **AC Modernizacion-PFDR,** que se hace en los REGISTROS DE AUTOMOTOR de San Luis y Villa Mercedes, si elegimos esta opción seguir los siguientes pasos:

**Paso 1** ingresar al siguiente enlace [Sistema Integral de Trámites Electrónicos](https://www2.jus.gov.ar/dnrpa-site/#!/)

**Paso 2** buscar:

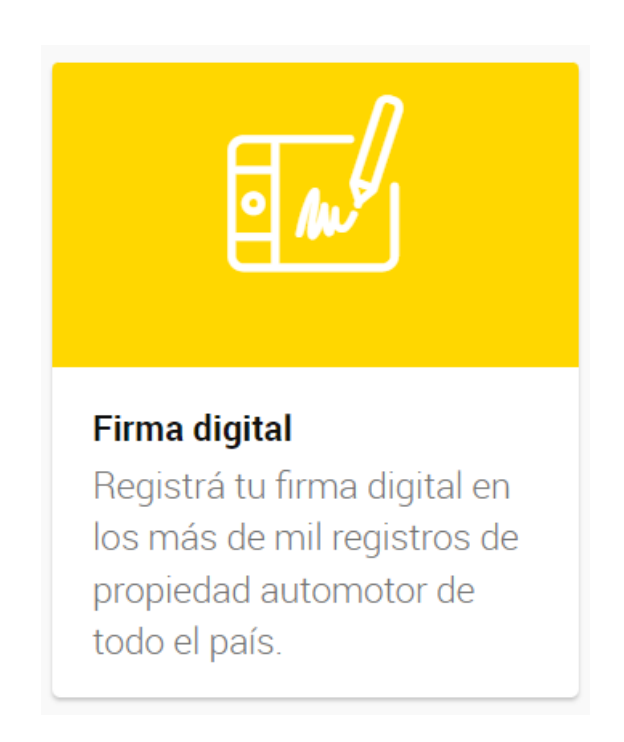

**Paso 3** elegir dentro de la Provincia los Registros habilitados y seguir los pasos para sacar el turno correspondiente.

**Paso 4** una vez finalizado el trámite en el resgristo solicitar el usuario de AUTOGESTION para comenzar a utilizar el servicio de LEGALIZACIONES DIGITALES.